# Water Safety and Swim Lessons (WSSL) Grant

SFY 2024 Compliance Workshop

Provide your name and the name of the organization you are representing in the chat box.

Please mute your audio. You are welcome to use the chat box should you have questions throughout the presentation.

We will also have a Q&A forum after the presentation.

#### WSSL General Information

Congratulations on your approval for funding!

- Award documents must be signed and each page of the articles initialed by the organizations project director, then sent back via the "Correspondence" component of WebGrants
- **The Director of the Missouri Department of Public Safety must also sign** the award before the contract is considered valid
- After all signatures are obtained a copy of the executed documents will be made available within WebGrants under "Subaward Documents – Final"
- The status of your award will then change to "Underway", generating an automatic notification form WebGrants. This is when the procurement phase may begin.

# **Purpose**

Provide funds to increase access to standardized water safety education and swim lessons for underserved populations, provided by a community based nonprofit.

#### Time Line

- **November 1, 2023 Project Start**
- October 20, 2023 Mandatory Compliance Training, 1:30 pm
- May 31, 2024 Project End
- June 15, 2024 Final Claim Due
- June 15, 2024 Final Status Report Due

\*Funding will not be available for claims that are not submitted on time with all required documentation\*

# High-Level Life Cycle of a Grant

- Opportunity Posted, Project Application Submitted
- Application Reviewed and Award Determinations Made
- Award Letter and Compliance Workshop Invitation sent
- Signed Award Documents and Initialed Articles Returned to DPS
- Budget Updated and Approved
- Grant Status Changes to "Underway"
- Award Executed, Available in WebGrants
- **Procurement Phase, Claims Submitted**
- Project Progress and Compliance Monitoring
- Final Status Report and Close Out

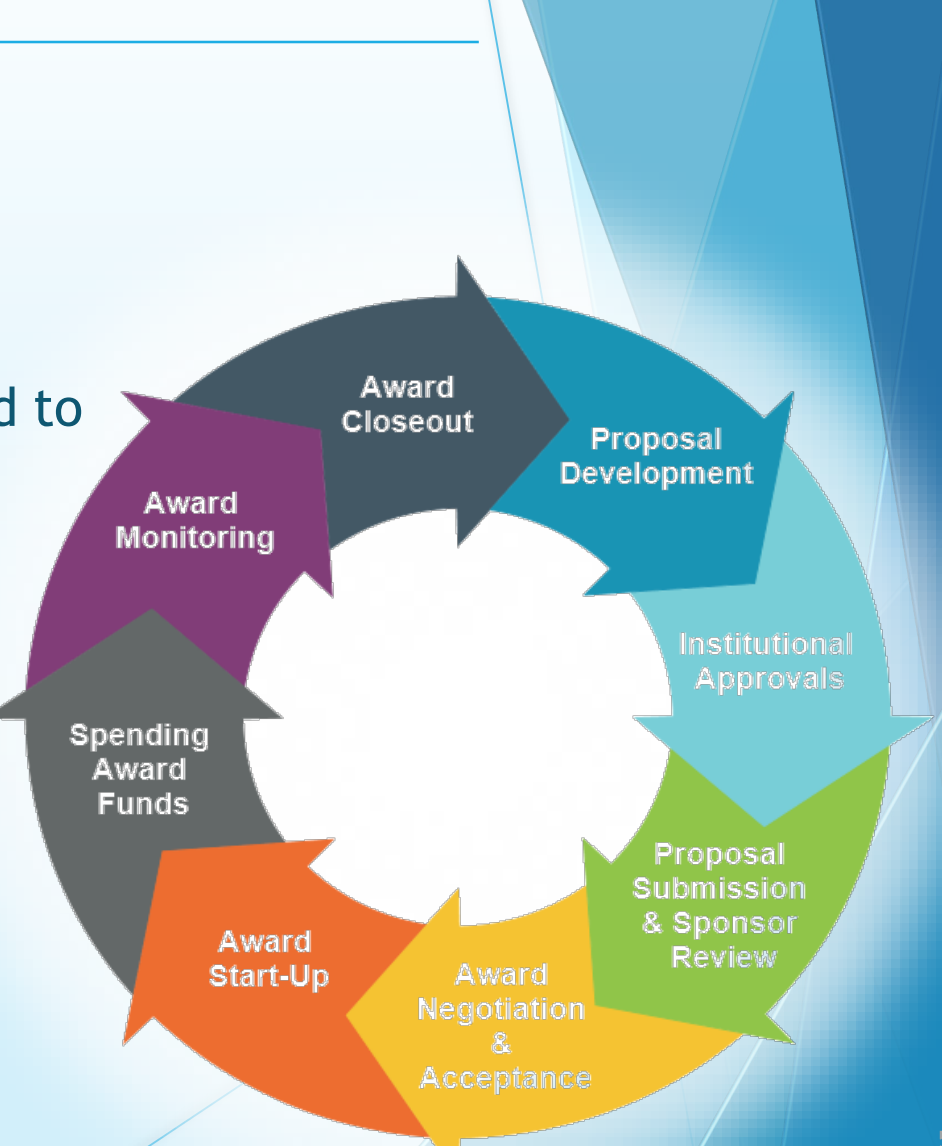

#### **Overview**

- Water Safety and Swimming Lessons (WSSL) is a reimbursement Grant
	- Reimbursement Claims must be submitted through the WebGrants System
- State administered and funded
	- Funds available for the 2024 Cycle: \$140,399.00

#### Audit Requirements

- If Organization expends \$375,000 or more in state funds within the organization's fiscal year from any state source, audit required
	- Must be performed organization-wide by an independent firm
	- **Must be conducted within reasonable frequency**
	- Recommended annually, but no less than every two (2) years
	- If performed every two (2) years, must include both years
- If no audit is required
	- Agency still responsible for monitoring activities
	- Must provide reasonable assurance state awards are administered in compliance with state requirements

### State Civil Rights Requirements

[Section 213.055 RSMo](https://revisor.mo.gov/main/OneSection.aspx?section=213.055&bid=34594&hl=) Unlawful employment practices Non-Discrimination employment practices

[Section 285.530.1 RSMo](https://revisor.mo.gov/main/OneSection.aspx?section=285.530&bid=15000&hl=) Employment of Unauthorized Aliens Must not knowingly hire, employ or continue to employ unauthorized aliens

[Section 290.502 RSMo](https://revisor.mo.gov/main/OneSection.aspx?section=290.502&bid=36201&hl=) Fair Labor Standards Act Must comply with minimum wage provisions and maximum hours provisions

[Section 213.065 RSMo](https://revisor.mo.gov/main/OneSection.aspx?section=213.065&bid=34595&hl=) Discrimination in public accommodations Non-Discrimination in public accommodations

[Section 34.350-34.359](https://revisor.mo.gov/main/OneChapter.aspx?chapter=34) Buy American Must purchase or lease goods manufactured or produced in the United States

[Section 34.070 a](https://revisor.mo.gov/main/OneSection.aspx?section=290.502&bid=36201&hl=)nd [34.073](https://revisor.mo.gov/main/OneSection.aspx?section=34.073&bid=912&hl=) Buy Missouri Preference given to commerce transaction within the State of Missouri

#### Procurement Requirements

- **Purchases are made prior to request for reimbursement**
- **Expenditure must be an approved budget line at time of purchase**
- **Purchases must be made within the grant period of performance**
- Reimbursement can only be requested for services provided in Missouri
- Sufficient funds must exist on the budget line for expenditure
- Vendors used for grant funded purchases cannot be on state suspended or debarment list
- Additional prior approval must be obtained as applicable
	- Approval of the grant application does not constitute prior approval; must obtain separately
- Must ensure appropriate internal controls exist for programmatic and financial aspects of the project

# State Procurement Policy

- All procurement transactions shall be carried out in a manner which provides maximum open and free competition
	- **Whether negotiated or competitively bid**
	- Without regard to dollar value
	- All bids/quotes, and the rationale behind the selection of a source of supply, must be retained
		- Attached to the purchase order copy
		- **Should be placed in the accounting files**

# State Procurement Policy

Purchases to a single vendor totaling –

- **Less than \$10,000** 
	- **May be purchased with prudence on the open market**
- $\frac{1}{10}$  \$10,000 but less than \$100,000
	- **Must be competitively bid/quoted**
	- Bid/quote does not need to be solicited by mail or advertisement
- $\frac{1}{2}$  \$100,000 or more
	- Should be advertised for bid in at least two daily newspapers of general circulation
	- **Listed in places most likely to reach prospective bidders**
	- **Present at least five days before bids for such purchases are to be opened**

# State Procurement Policy

- When only one bid/quote or positive proposal is received, it is deemed a Single Feasible Source
	- Single Feasible Source procurement on purchases to a single vendor of \$10,000 or more require prior approval
	- Request submitted via the "Correspondence" component of WebGrants
	- **Include a validating explanation ("Justification") for request**
	- If available, a copy of single feasible source certification letter from the vendor
- Agencies must follow the most restrictive policy, whether the agency's or State of Missouri
- Funds must be obligated and expended by May 31, 2024

#### WebGrants Introduction

- WebGrants administering system used for the entirety of your award
- **Sign in as you did to submit your application**
- **Select "My Grants"**
- **Select your project title**

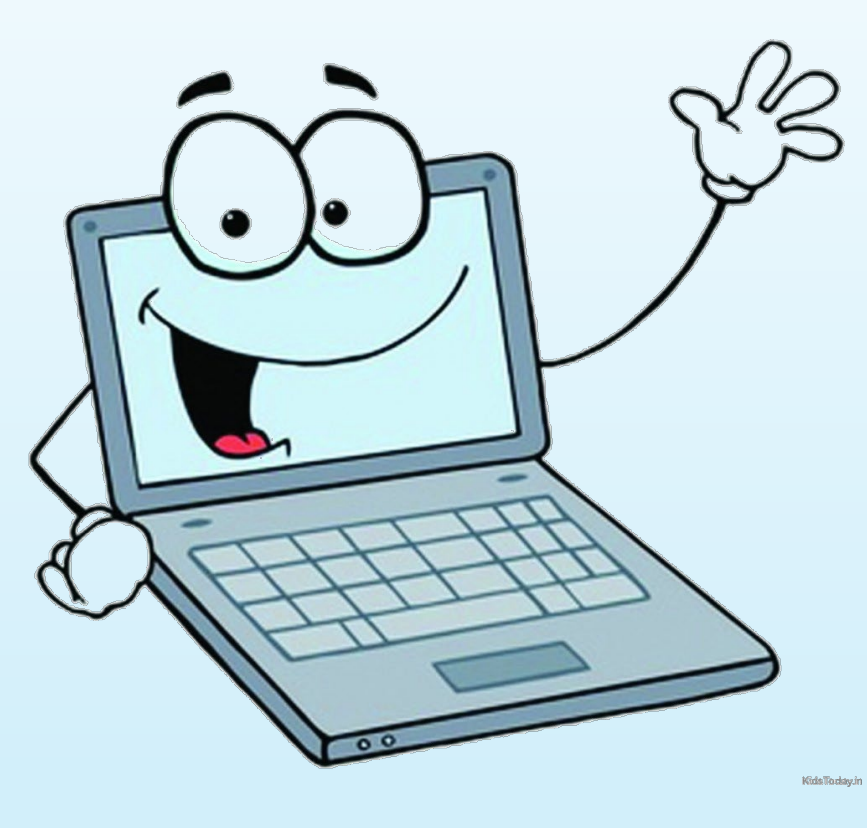

#### WebGrants Introduction

- WebGrants is composted of several navigation options referred to as "Components"
- Some components offer addition components within them
- Each screen is labeled in order to distinguish where you within your award navigation

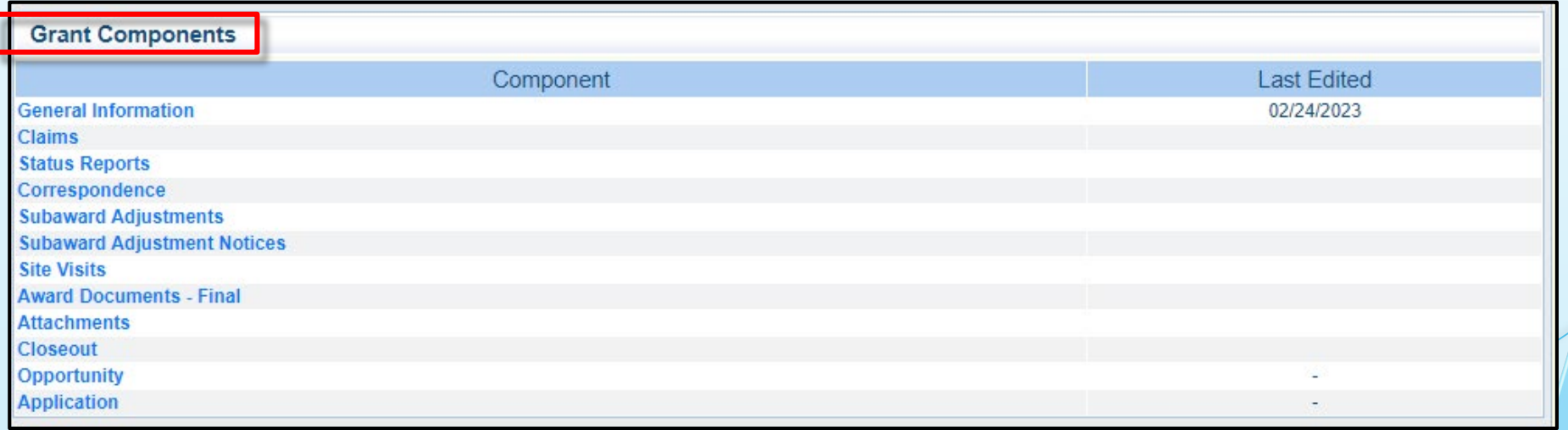

#### Award Documents – Final (Component)

 A copy of the signed Award Agreement can be located in the "Award Documents – Final" component in WebGrants after your grant has been changed to "Underway" status

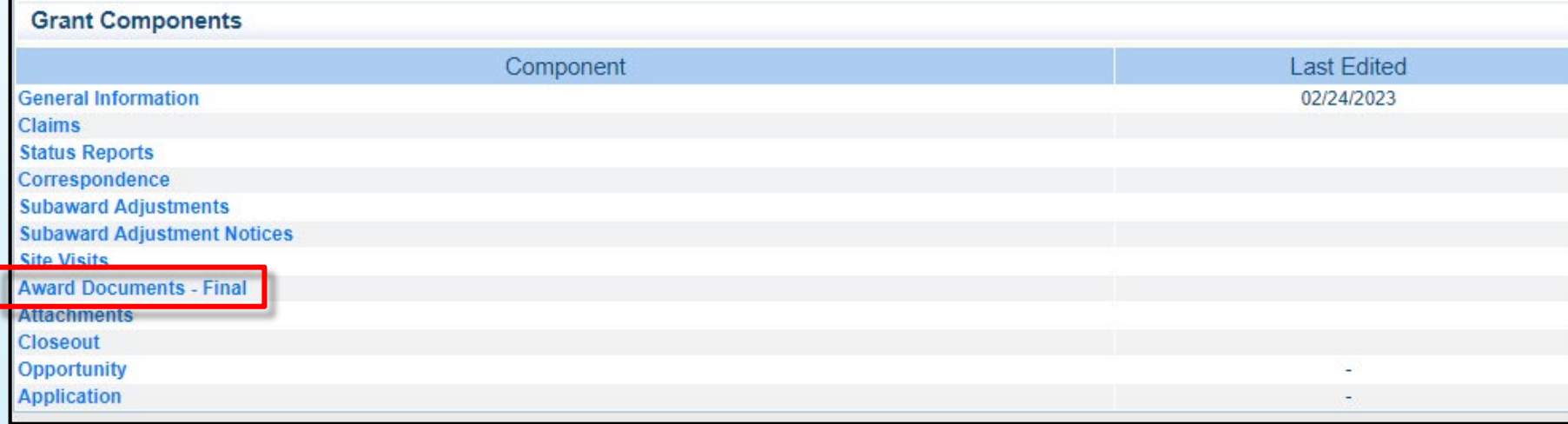

# Reimbursement Policies

- **Claims for Reimbursement** 
	- **Must be submitted through the WebGrants System**
	- **Prior claims must be in an paid status before next one is submitted**
- All required supporting documentation must be uploaded into "Attachments" component of the claim
	- Further information can be located in the Policy on Claim Request Requirements [https://dps.mo.gov/dir/programs/dpsgrants/documents/policy](https://dps.mo.gov/dir/programs/dpsgrants/documents/policy-on-claim-request-requirements.pdf)on-claim-request-requirements.pdf
- Incomplete claims or lack of supporting documentation will result in a delay of reimbursement, and will be negotiated back if any of the above is not met

# Claims Documentation Requirements

Per Policy, supporting documentation must be submitted with each claim, in one attachment, in same order as "Expenditures" Form

- Invoice
	- Multiple invoices on one claim expenditure line will not be accepted
	- **Personnel Costs must include official payroll records and time sheets**
- **Proof of payment** 
	- Cancelled check, or
	- **Credit card statement with proof of payment to the Card Merchant**
- Proof of delivery / completion
	- Signed packing slip, signed receipt, signed expense report,
	- Or, signed statement in writing indicating items were delivered or services performed
- If equipment, the "Equipment Inventory" form within claim components must be completed

# Supplies vs Equipment Definition

- **Equipment** 
	- Any tangible, non-expendable (non-consumable) personal property, having a useful life of more than one (1) year, and an acquisition cost of \$1,000 or more per unit
	- Must be recorded and tracked in an inventory control list throughout the life of the equipment
	- **Must be tagged to reflect source of funding.** 
		- Purchased with SFY 2024 WSSL Funds
		- Award number (top right corner of Award Document "2024-WSSL-###")
		- Must include an asset number if no serial number is present
- **Supplies** 
	- Any item that does not fit definition of equipment

 To create a new claim for reimbursement, select "Claims" from the "Grant Components" menu

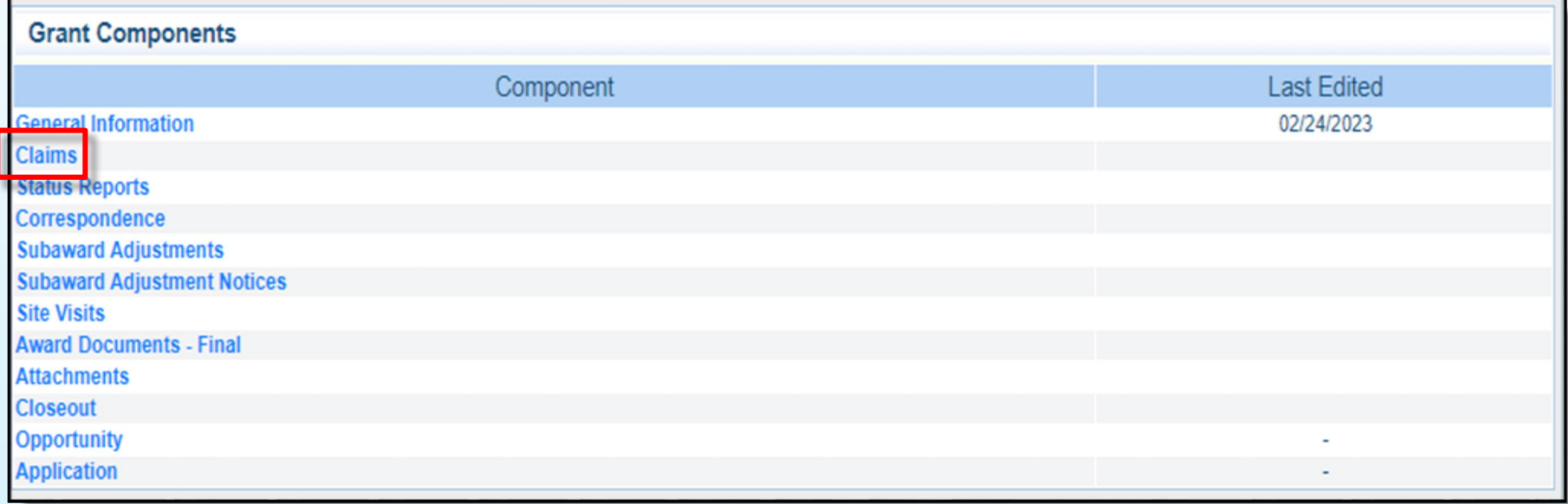

- **WebGrants Claim Component consists of several** additional components
- Only accessible after entering the "Claims" Component
	- General Information
	- **Expenditures**
	- **Reimbursement**
	- **Equipment Inventory**
	- **Other Attachments**
- **Each 'sub' component must be marked completed** before claim can be submitted

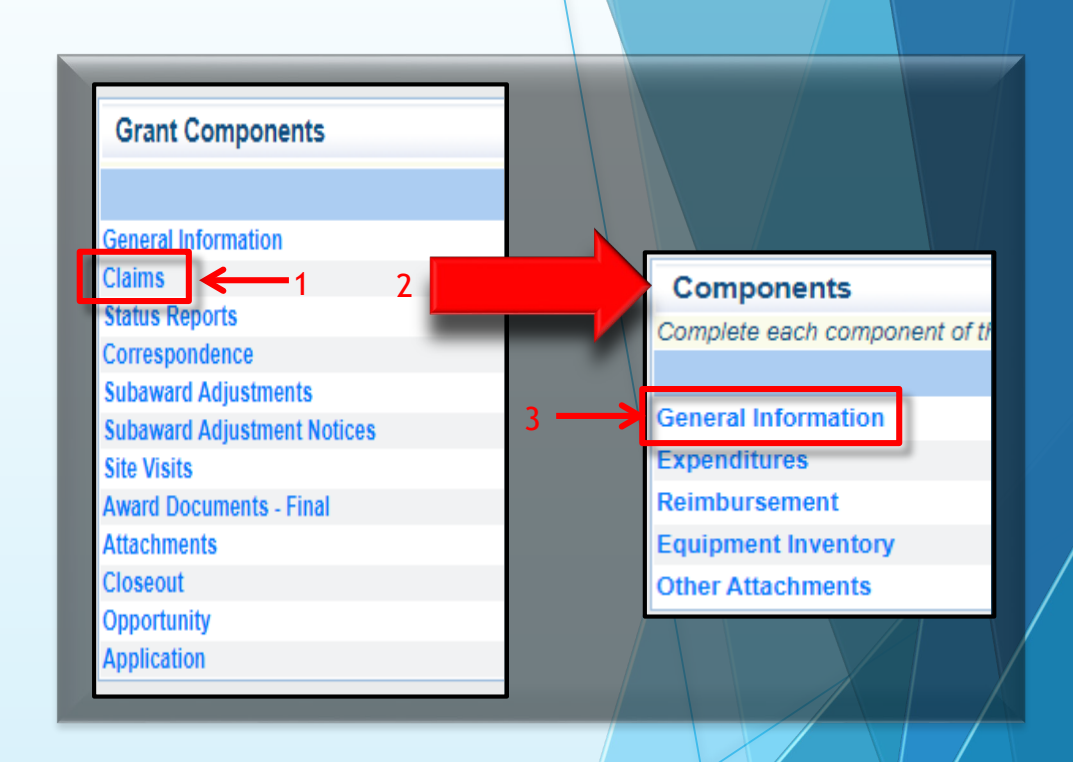

- If a claim has previously been created, will appear in the "Claims" table
- If this is your first claim, select "Add"

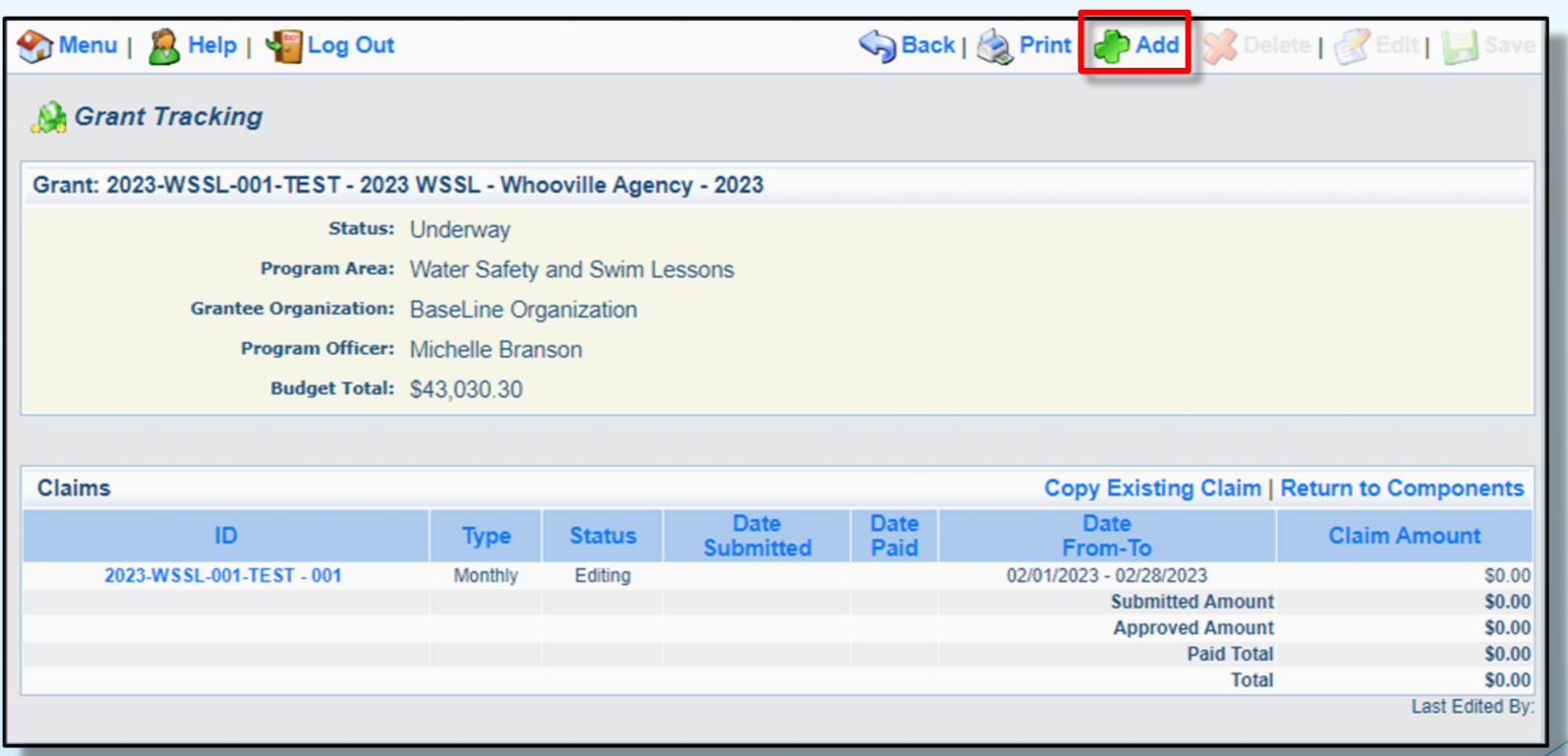

Fill in the following:

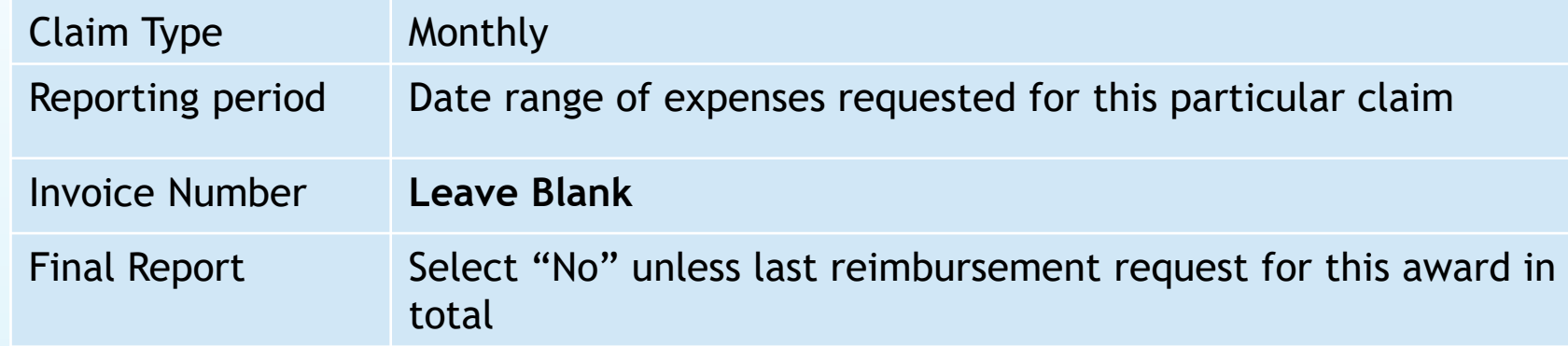

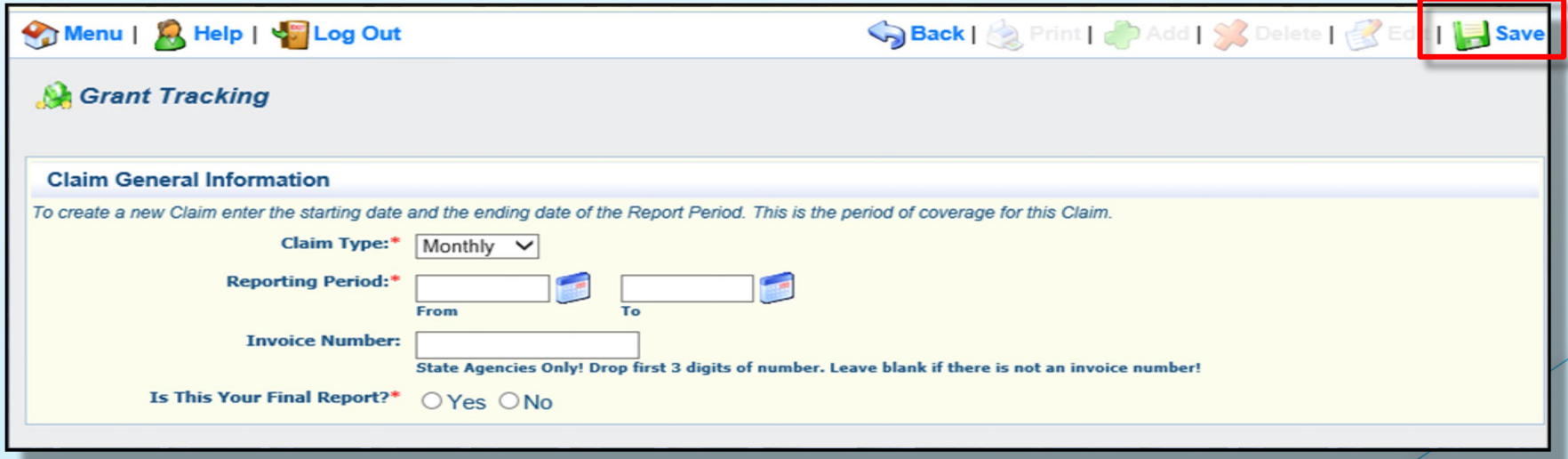

Select "Save" 22

 Select the claim ID number, followed by "Edit" in the top right corner on the following screen

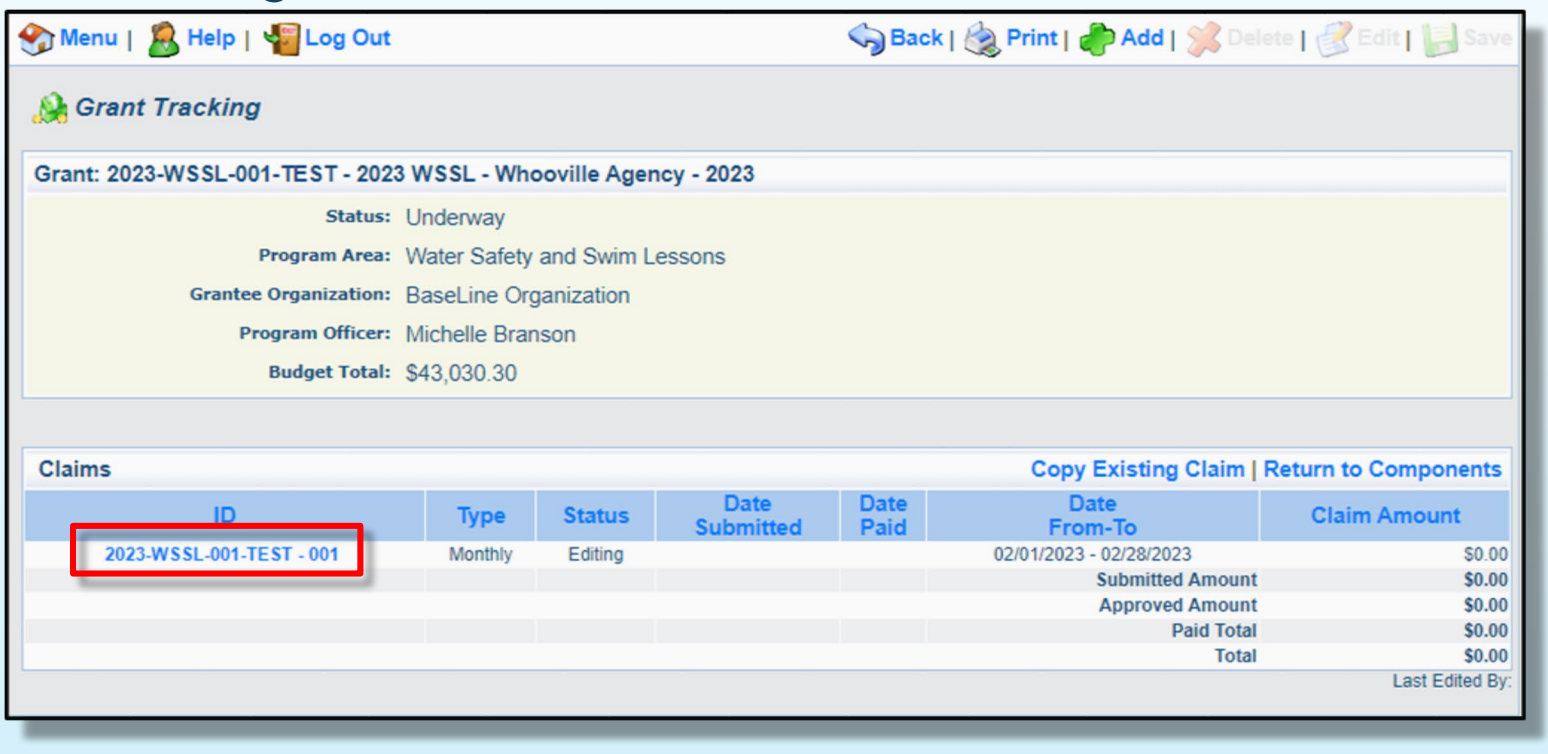

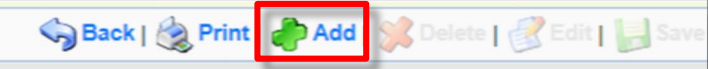

**A** Grant Tracking

Menu | B Help | C Log Out

- A list of claim components will appear
- Select "Expenditures"

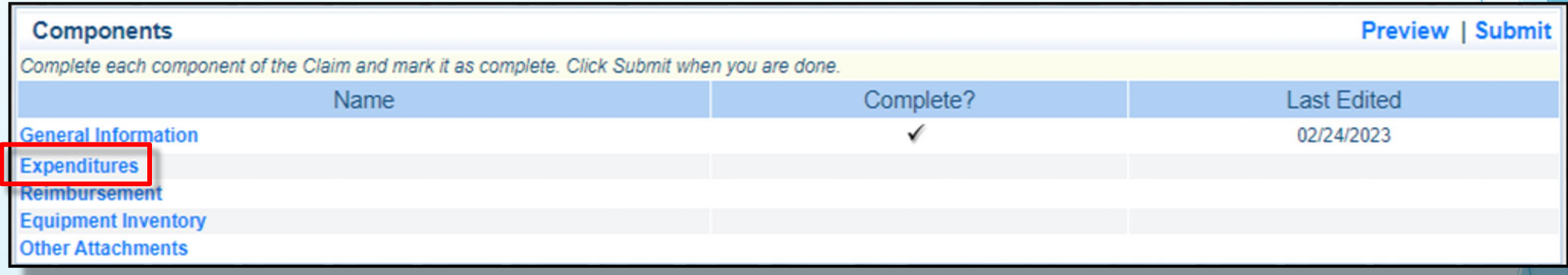

Select "Add"

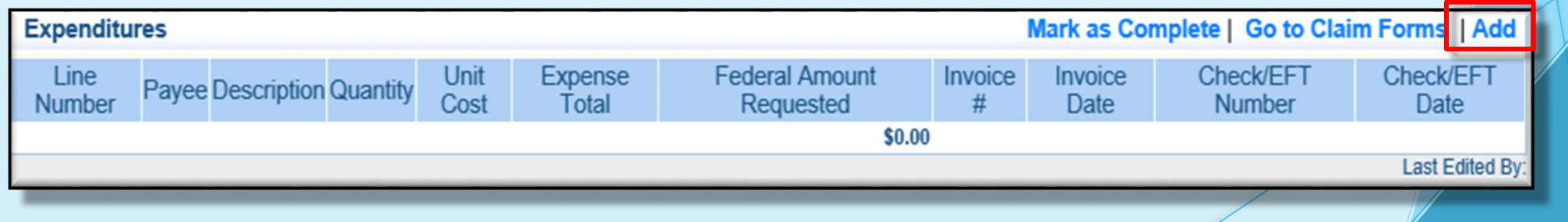

Fill in the following:

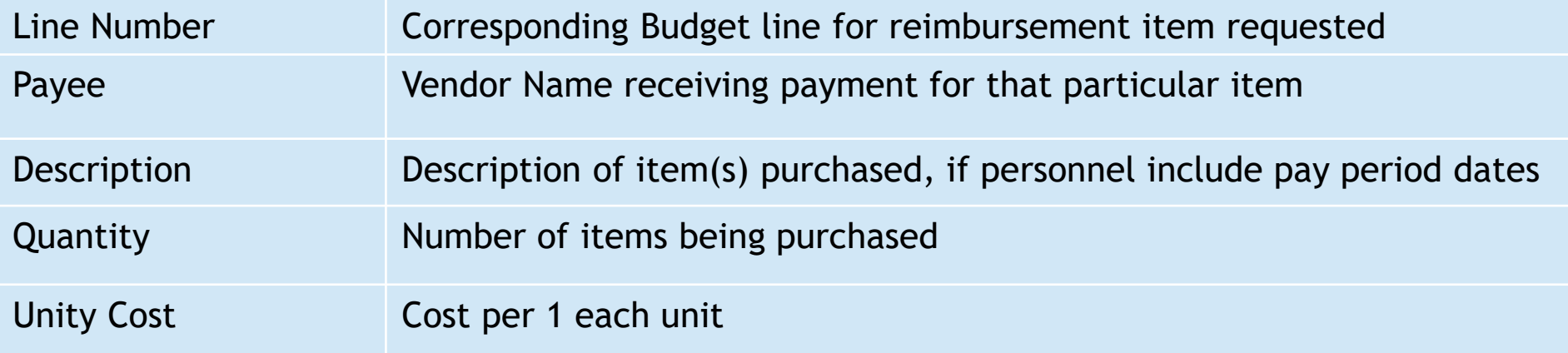

#### **Example Personnel**

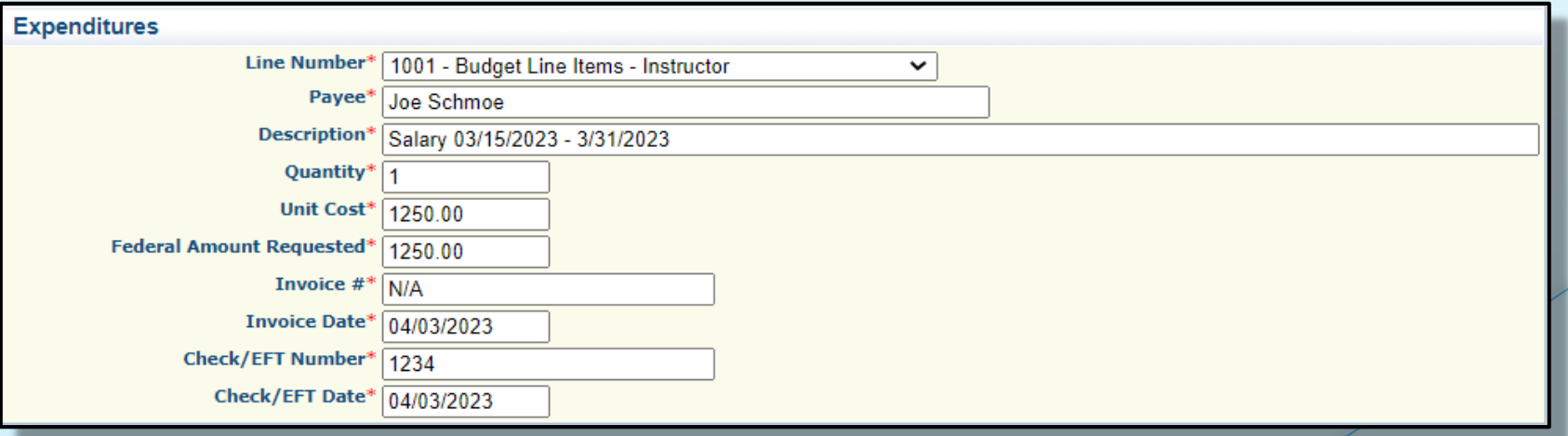

**Example Travel / Training** 

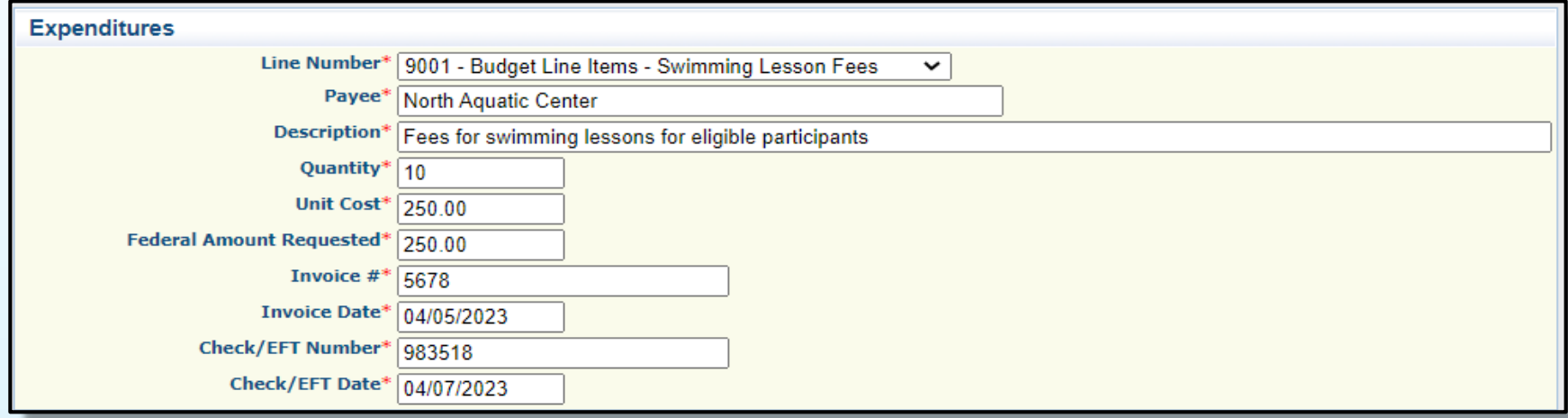

#### **Example Equipment**

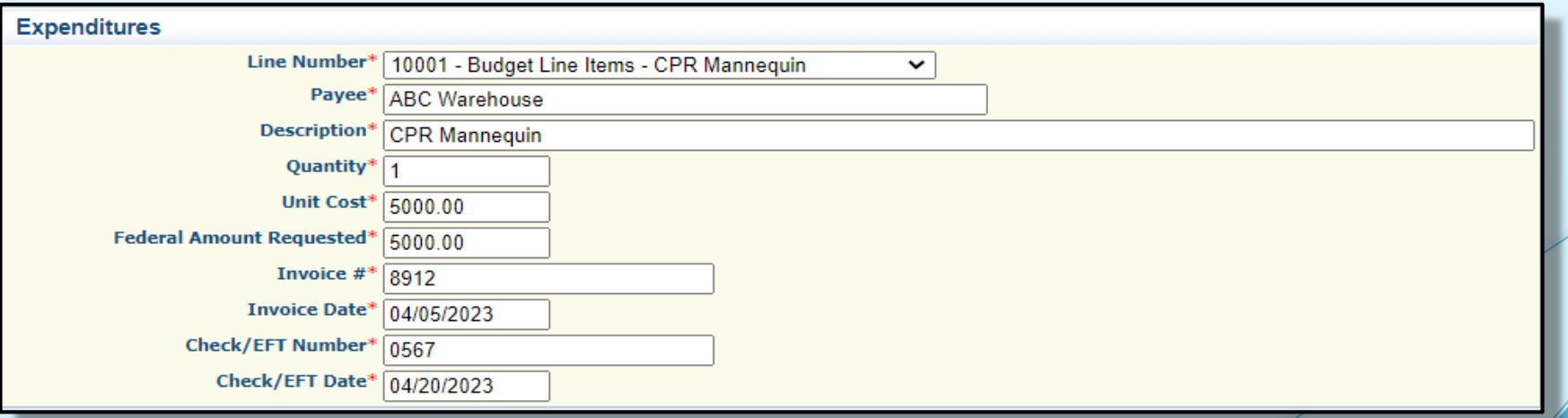

**Example Supplies** 

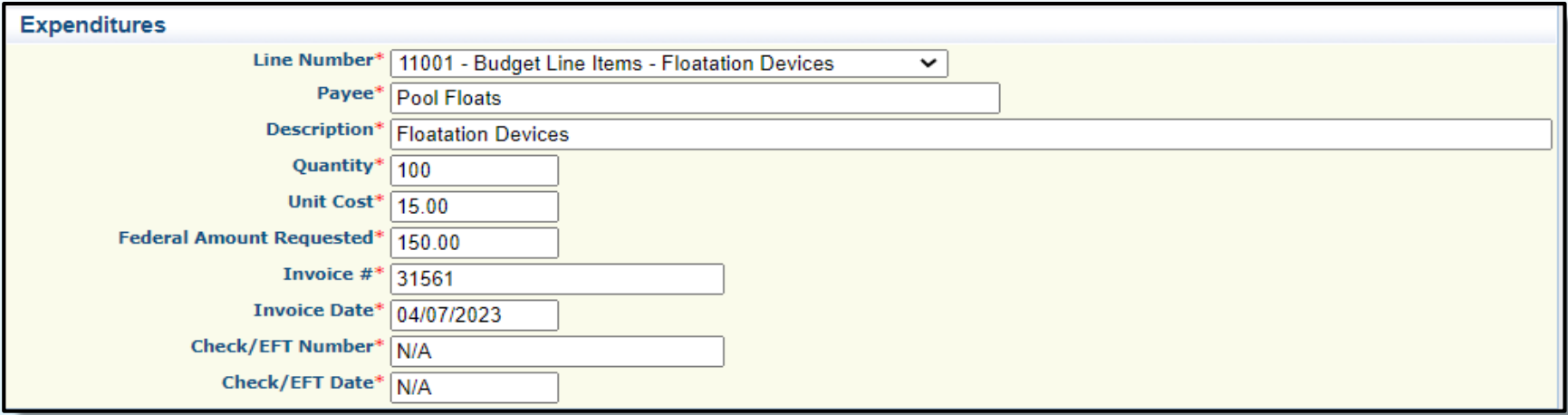

#### **Example Contractual**

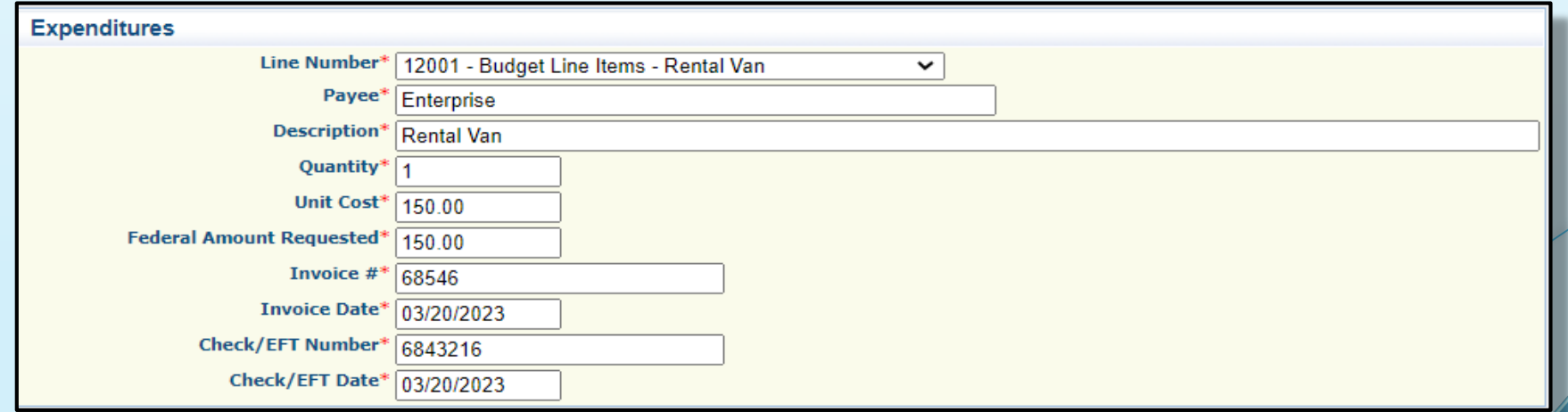

 Continue adding expenditure lines and corresponding information for each expenditure within the claim

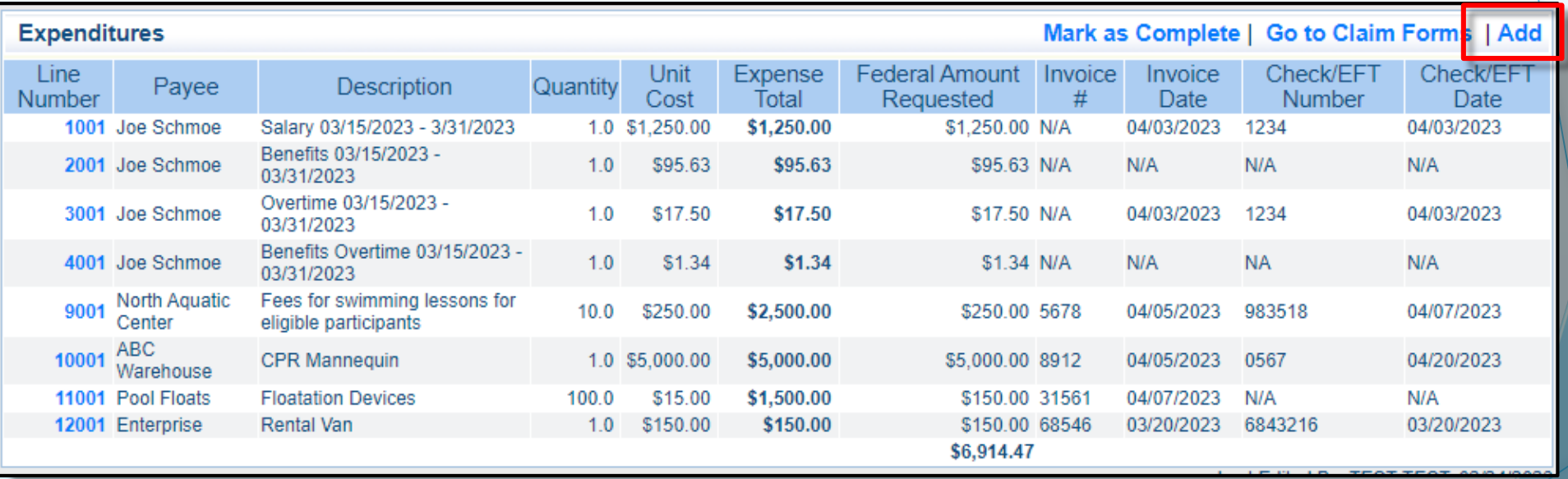

After all expenditure lines have been entered, select "Mark as Complete"

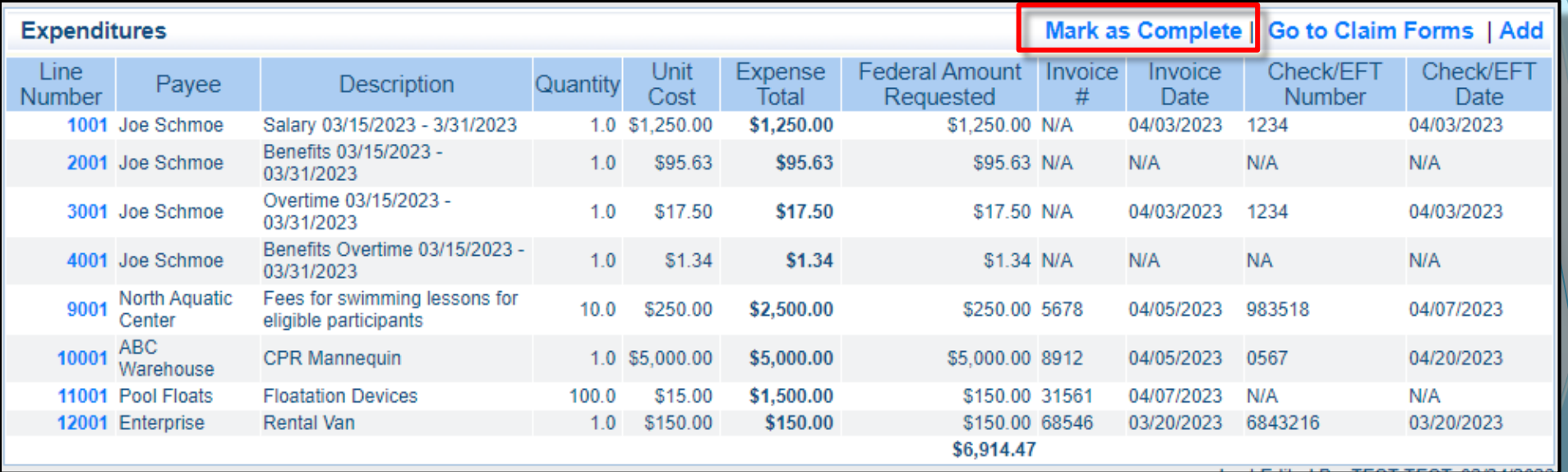

- Review for accuracy
	- If changes need made, select line number, edit, then select "Save"
- **Select "Return to Components"**

#### Select "Reimbursement"

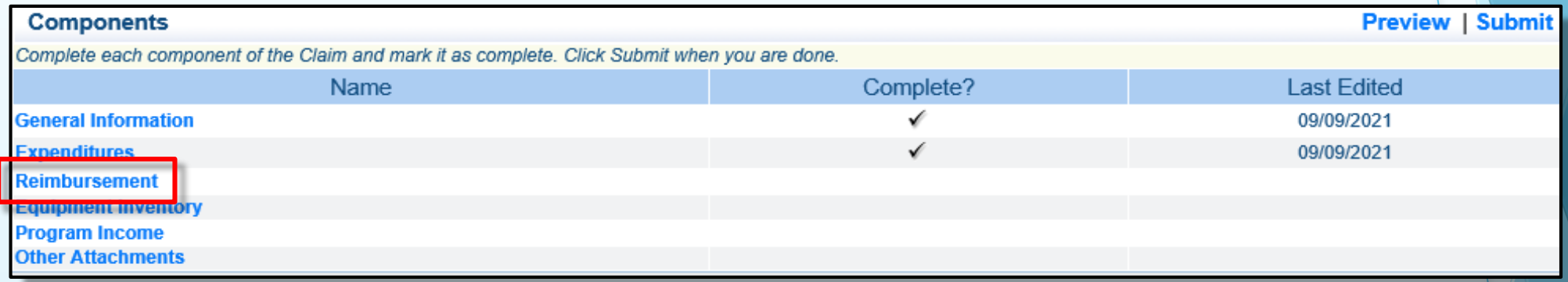

- **EXPENDIATE:** "Expenditures" automatically transfer to "Reimbursement" component
- Do not edit these. If incorrect, the prior "Expenditures" component needs correcting.
	- Do so by selecting "Go to Claims Forms" and return to "Expenditures"
- Once you verify everything transferred correctly, select "Mark as Complete"

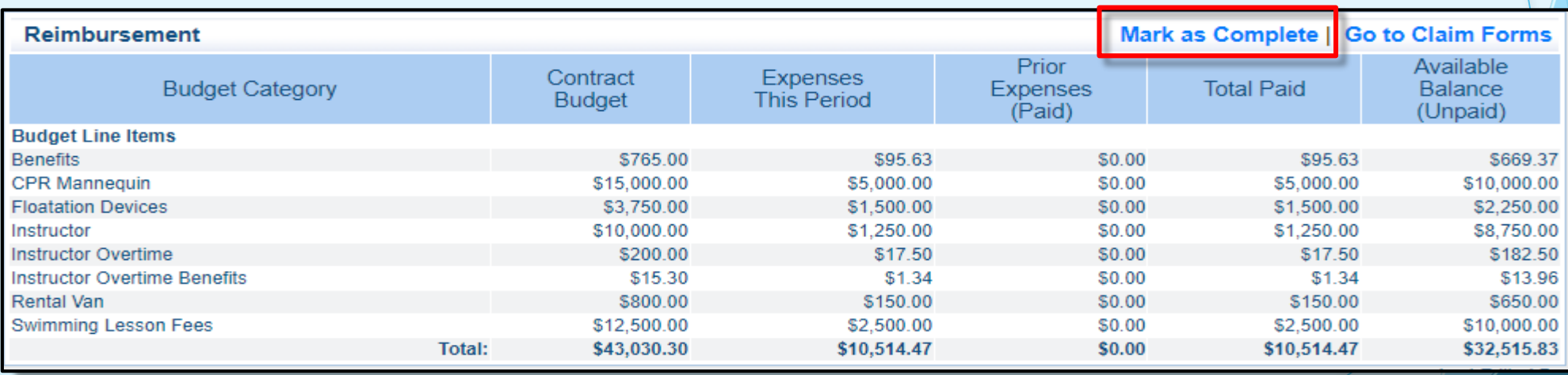

**If you have any issues, please contact our office for assistance** 

**Select "Equipment Inventory"** 

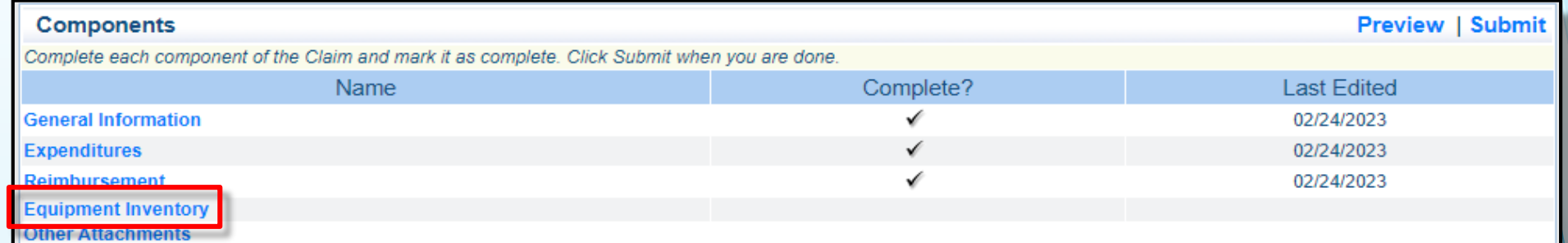

- If no equipment included in reimbursement request, select "Mark as Complete"
- If equipment included in request for reimbursement, select "Add"

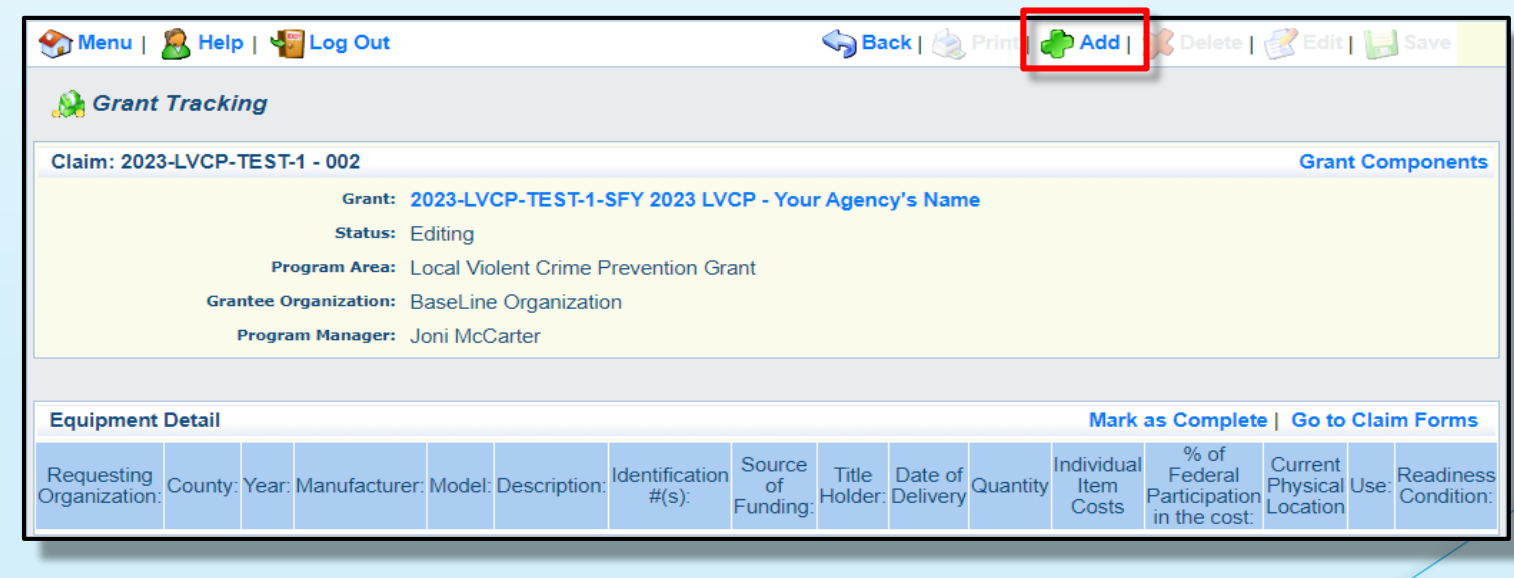

• See next slide, and fill in the following -

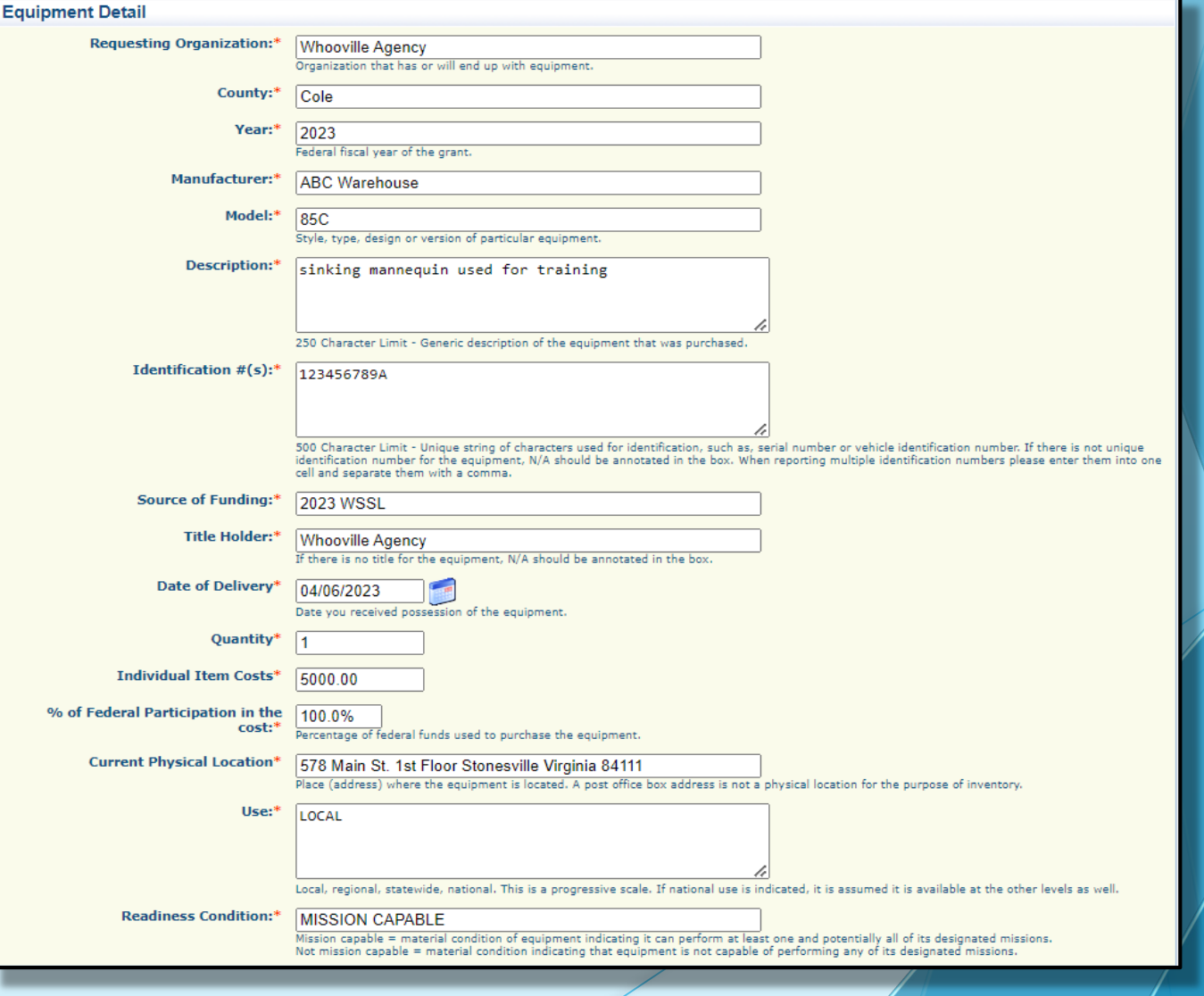

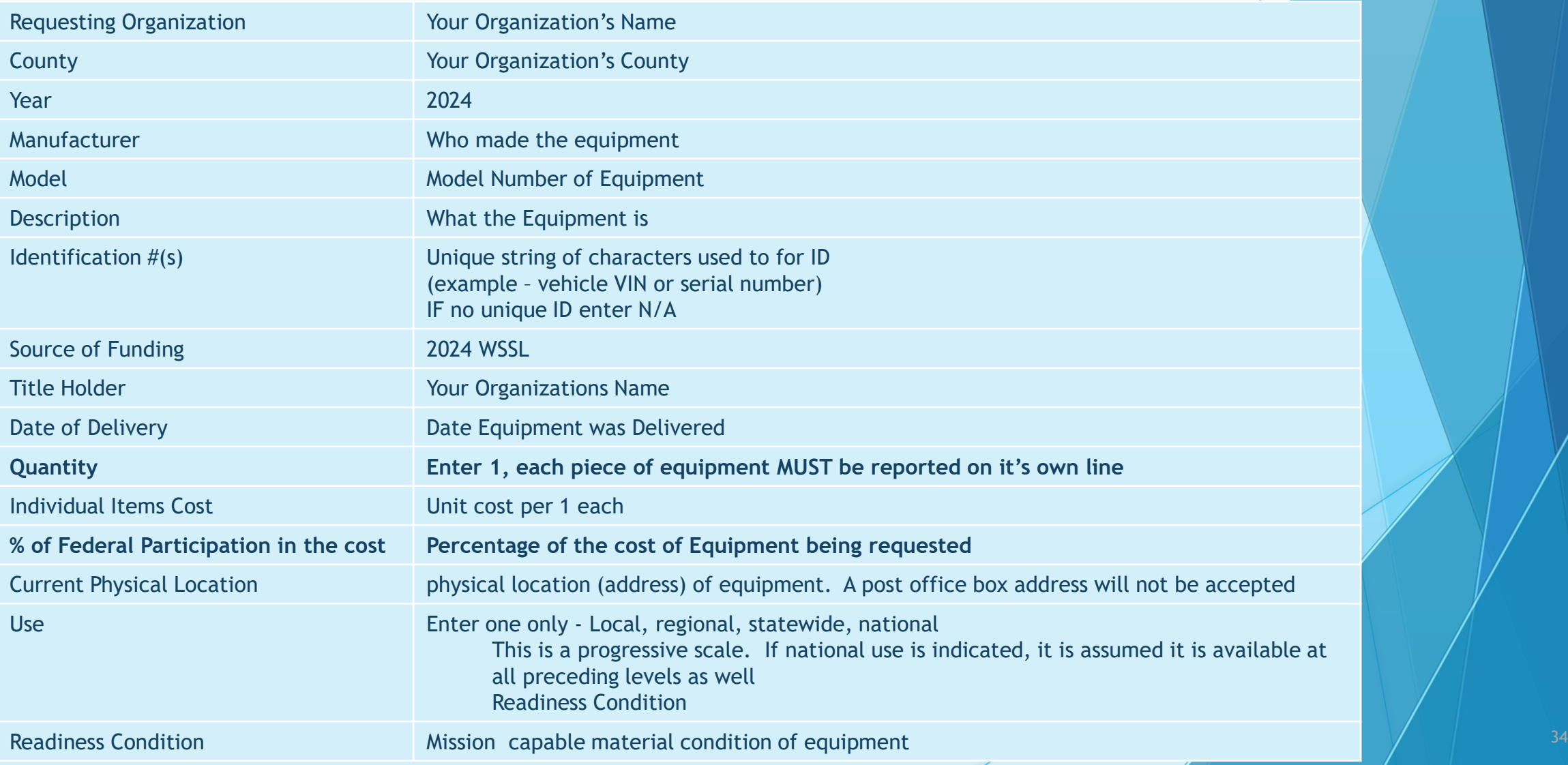

- Verify each piece of equipment in the reimbursement request ("Claim") has been entered
	- (unit cost of \$1,000.00 or more, non-consumable, life of 1 year or more)
- If more than one of each piece of equipment was purchased, must each have its own line
- **Select "Mark as Complete"**

![](_page_34_Picture_35.jpeg)

**Select "Other Attachments"** 

![](_page_35_Picture_19.jpeg)

Select "Add", followed by "Choose File"

- Attach required supporting documentation, in one attachment (file), same order as the "Expenditure" form
	- **Proof of Payment**
	- **Signed Proof of Delivery**
	- **-** Invoices
- "Save" and "Mark as Complete" when finished

![](_page_36_Picture_41.jpeg)

When all forms have been marked as complete, select "Submit"

![](_page_37_Picture_19.jpeg)

**A confirmation will appear** 

- The final claim is due no later than **June 15, 2024**
- If the final claim is submitted on the 15th but is missing information, or requires corrections, may hinder our ability to reimburse the expense
- Ability to submit multiple claims is available, so long as prior claim is in paid status
- Do not wait to submit claims, submit **monthly** at minimum
- Submit final claim early to ensure time is allotted to correct errors as needed

- 2024 WSSL Grant is measured in Milestones
	- **Recorded within "Final Status Report" component**
	- Required Report, due June 15, 2024
	- **Submitted within WebGrants**
	- **Project cannot be closed until completed**

![](_page_40_Picture_0.jpeg)

#### **Select "Status Reports"**

![](_page_40_Picture_18.jpeg)

**Enter the following:** 

![](_page_41_Picture_47.jpeg)

**Select "Save"** 

![](_page_41_Picture_48.jpeg)

**Select the Status Report ID** 

![](_page_42_Picture_22.jpeg)

Select "Edit", followed by "Status Report Narrative" on the following screen

![](_page_42_Picture_4.jpeg)

![](_page_42_Picture_23.jpeg)

- Summarize your project in the free field text box:
	- **Project's achievements and accomplishments**
	- **Include the number of participants in your program**
	- Include the number of trainings / lessons provided
- I dentify any other initiative which impacted/completed by this project

![](_page_43_Picture_38.jpeg)

 When complete select "Save", followed by "Mark as Complete" on the following screen

![](_page_44_Picture_2.jpeg)

After each component has been marked complete, select "Submit"

![](_page_44_Picture_26.jpeg)

# Correspondence Component

- Correspondence sent through WebGrants automatically forwards to the associated users' email
- **This will be received from [dpswebgrants@dpsgrants.dps.mo.gov](mailto:dpswebgrants@dpsgrants.dps.mo.gov)** 
	- Generic email address, which is not monitored regularly
- To reply, you must log in to WebGrants and do so within the system
- **DO NOT REPLY TO CORRESPONDENCE FROM YOUR EMAIL**
	- Your reply will return to the generic email address rather than the intended recipient
	- Will delay response time

# Correspondence Component

Select "Correspondence" from the Grant Components menu

![](_page_46_Picture_41.jpeg)

- If correspondence was previously created, will appear in the "Correspondence" table
- To reply to already existing correspondence, select hyperlinked subject of email to display message

![](_page_46_Picture_42.jpeg)

Select "Reply"

Correspondence

**Reply** 

### Correspondence Component

To create new correspondence, select "Add"

![](_page_47_Picture_29.jpeg)

- Select desired recipient and fill in the additional fields as appropriate
- Attach additional documentation as needed

![](_page_47_Picture_30.jpeg)

- **Prior written approval from DPS is required to diverge in any way from** the approved budget or project scope
- Approval is sought by submitting through WebGrants as a subaward adjustment
- Must be approved by DPS prior to obligating or expending grant funds

#### Subaward Adjustments – Examples

- Contact information
	- **Address Change**
	- Authorized officials
	- **•** Project directors
	- **Fiscal officers**
- **Scope of Work changes**
- **Adding new line items to the approved project budges** 
	- Changes in the quantity of an existing line item in the approved budget item
	- Changes to the specifications of an approved budget item
- Period of performance changes

- Subaward 'sub' components include
	- **General Information**
	- **-** Justification
	- Budget
	- **•** Confirmation
	- Attachments
- Select "Subaward Adjustments" followed by "Add" in the top right corner

![](_page_50_Picture_47.jpeg)

- Complete the "General Information" for the request
	- **Provide brief title**
	- Choose which type of Adjustment is being requested

![](_page_51_Picture_32.jpeg)

• When done, select "Save". This will automatically mark this section as complete

- Contact your Grant Specialist for an excel spreadsheet template
- **-** Or, create your own to mirror example below

![](_page_52_Picture_78.jpeg)

#### **Select the "Justification" component**

![](_page_53_Picture_24.jpeg)

• Add a narrative which includes a detailed explanation for why change is needed

- If a "Budget Revision" was selected, an excel sheet will need to be obtained from your Grant Specialist, which lists
	- the approved lines on your budget
	- **the requested change**
	- and description of the change
- Copy the spreadsheet from your Grant Specialist into the free text field of the "Justification"
- **-** Select "Save", followed by "Mark as Complete"

![](_page_54_Picture_50.jpeg)

- If "Budget Revision" was selected in step one, the "Budget" component will become available.
	- Select "Budget"
- If "Program Revision" was selected, "Budget" will not be an available option.
	- **Proceed to "Confirmation"**

![](_page_55_Picture_31.jpeg)

#### ("Budget" continued)

- Adjust the budget line to mirror requested changes
- **Select "Save" and "Mark as Complete"**

![](_page_56_Picture_22.jpeg)

#### • Select the "Confirmation" Component

![](_page_57_Picture_26.jpeg)

#### • Complete form

![](_page_57_Picture_27.jpeg)

- Select "Save", followed by "Mark as Complete"

#### **-** Select the "Attachments" Component

![](_page_58_Picture_34.jpeg)

- Browse your computer to attach all applicable supporting documentation
	- **Example New Quotes**
- When done, select "Save" and "Mark as Complete"

- **Review for accuracy**
- When all sections have been marked complete, select "Submit"

![](_page_59_Picture_24.jpeg)

Your Grant Specialist will receive notification of your revision request

### Monitoring - What to Expect

- DPS will provide Monitoring via electronic methods, as well as on-site:
- **Goal of Monitoring** 
	- **Catch and help non compliance areas to prevent audit findings**
	- **Provide technical assistance, at times on site**
- **-** Monitoring program structure is guided by
	- Applicable State of Missouri statutes and regulations
	- **DPS Financial and Administrative Guidelines**
	- **DPS** Information Bulletins
	- **SFY2024 WSSL Notice of Funding Opportunity**
	- **SFY2024 WSSL Certified Assurances**
	- **SFY2024 WSSL Subaward Agreement**

![](_page_60_Picture_75.jpeg)

#### Monitoring - Examples

- Examples of on site Monitoring include
	- Policy review
	- Property records
	- Equipment maintenance records
	- Inventory logs (from Equipment component of Claim Reimbursement Requests)
- Examples of desk Monitoring include
	- Email
	- Grant document review
	- Reports
	- Correspondence

# Monitoring - Required Items

#### (as applicable)

- **Equipment**
- **Inventory control (such as** required asset tags on equipment)
- **Inventory control lists (serial** numbers, quantity, etc)
- Policies & Procedures
- **-** Project Implementation
- **State Civil Rights Compliance**
- **-** Program Implementation
- **Personnel and Standard** Operating Procedures Manual(s)
- Local procurement/purchasing policy
- Bid/quote records
- Sole source letters
- Non-Discrimination Policies & Procedures
- Civil Rights Training
- Labor Law Poster displayed as required by federal and state law
- Additional info and posters can be found at <https://labor.mo.gov/posters>

# Monitoring - Common Areas of Non-Compliance

(as applicable)

- Advance Payment, and timeliness for providing proof thereof (30 days)
- **Statutory Requirements**
- Equipment
	- **Missing equipment**
	- No inventory information
	- **Usage log, lack of required information**
- **Labor Law posters not displayed or displayed properly**

### Resources and Helpful Links

- [WSSL Specific Grant Information](https://dps.mo.gov/dir/programs/dpsgrants/wssl.php)
- [Notice of Funding Opportunity](https://dps.mo.gov/dir/programs/dpsgrants/documents/wssl/sfy2024wsslnoticeoffundingopportunity.pdf)
	- Attachment A Income Eligibility Criteria (within Notice of Funding)
	- **Attachment B Application for Free** Water Safety or Swim Lessons (within Notice of Funding)
- [Certified Assurances](https://dps.mo.gov/dir/programs/dpsgrants/documents/wssl/wsslcertifiedassurances.pdf)
- **[WebGrants](https://dpsgrants.dps.mo.gov/)**
- [DPS Financial and Administrative Guidelines](https://dps.mo.gov/dir/programs/dpsgrants/documents/financial-admin-guidelines.pdf)
- **FRAVEL Guidelines**
- **Policy on Advanced Payment and Cash** Advances
- **[Policy on Claim Request Requirements](https://dps.mo.gov/dir/programs/dpsgrants/documents/policy-on-claim-request-requirements.pdf)**
- Policy on Subaward Adjustments, Scope [of Work Changes and Program Changes](https://dps.mo.gov/dir/programs/dpsgrants/documents/policy-on-subaward-adjustments-scope-of-work-changes-and-program-changes.pdf)
- [Missouri State Statutes](https://revisor.mo.gov/main)
- [Labor Law Posters and Information](https://labor.mo.gov/posters)

#### **Contacts**

Contacts for the 2024 Water Safety and Swim Lessons award:

> Brandy Boessen Grants Specialist (573) 751-5289 [Brandy.Boessen@dps.mo.gov](mailto:Brandy.Boessen@dps.mo.gov)

Michelle Branson Grants Program Supervisor (573) 526-9014 [Michelle.Branson@dps.mo.gov](mailto:Michelle.Branson@dps.mo.gov)

Joni McCarter Program Manager (573) 526-9020 [Joni.McCarter@dps.mo.gov](mailto:Joni.McCarter@dps.mo.gov)